**Access Europe session Wed 6 Mar 2024**

# BETTER ACCESS CHARTS

The Next Generation

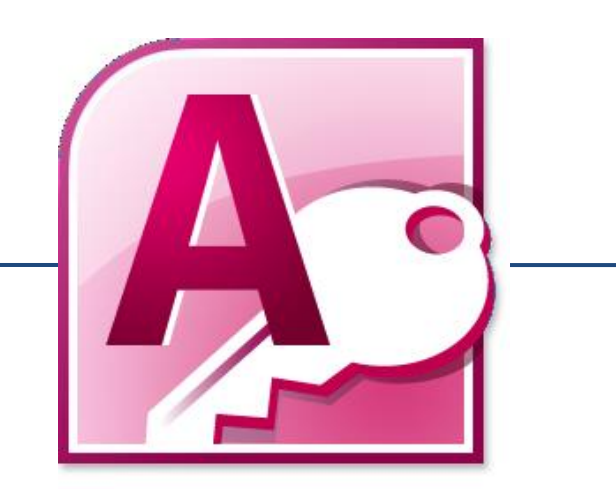

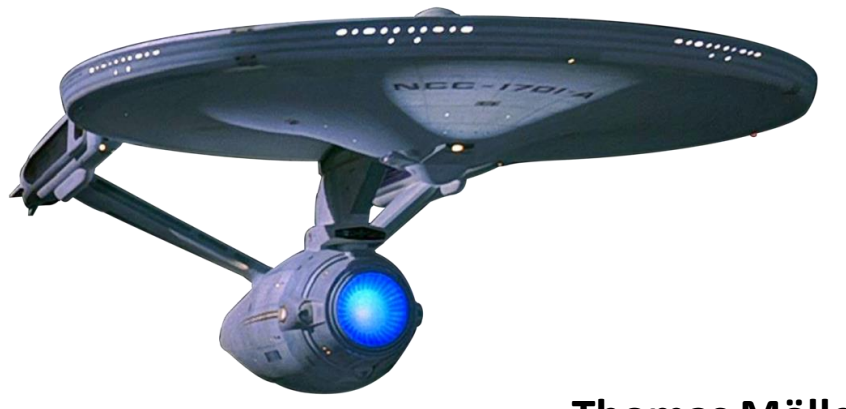

**Thomas Möller, [www.Team-Moeller.de](http://www.team-moeller.de/)**

### About me

- Thomas Möller (Graduated banker)
- 2000 2013 Access developer
- 2013 2017 Data Governance / Data Quality Management
- 2017 2021 Project Manager DWH
- Since 12/2022 Sen. Project Manager
- 2007 2016 MVP MS Access
- Spare-time activity: [Team-Moeller.de](http://www.team-moeller.de/)

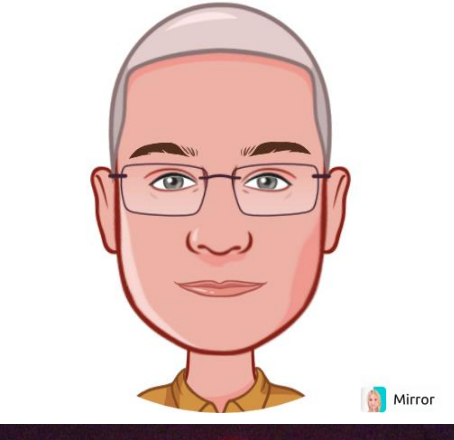

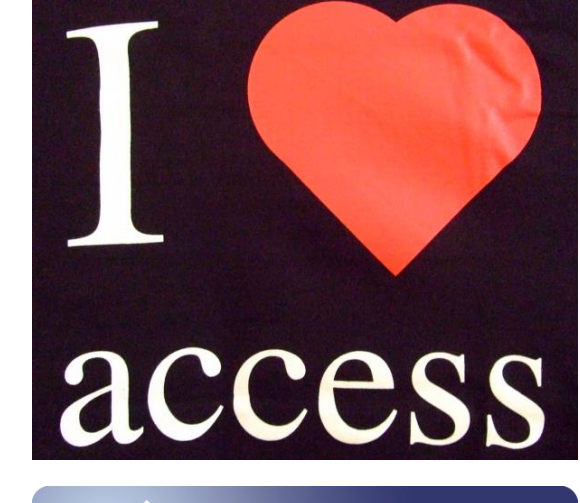

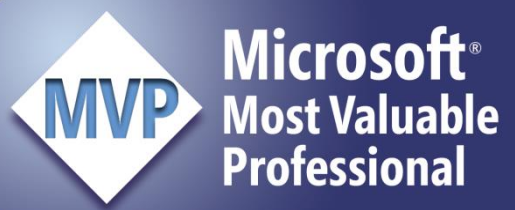

#### **Contact**

- Website [www.Team-Moeller.de](http://www.team-moeller.de/)
- Blog [Blog.Team-Moeller.de](http://blog.team-moeller.de/)
- E-Mail [Thomas@Team-Moeller.de](mailto:Thomas@Team-Moeller.de)
- Twitter <https://twitter.com/ThomasMoeller>
- GitHub <https://github.com/team-moeller>
- XING https://www.xing.com/profile/Thomas Moeller40
- Linked In <https://www.linkedin.com/in/TeamMoeller>
- Facebook <https://www.facebook.com/TeamMoeller>

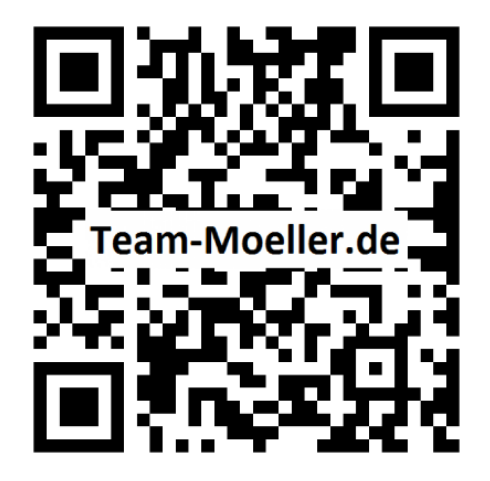

### **Schedule**

- "Divide and conquer"
	- Divide a monster class into 20 simple classes
- "Pictures of you"
	- Take a picture from a chart and put it on a report
- "You are fired"
	- How to get rid of the HTML file
- "Living on the edge"
	- Challenges with the new Edge browser control
- "New kids on the block"
	- Adjustments to run Chart.js v3 & v4

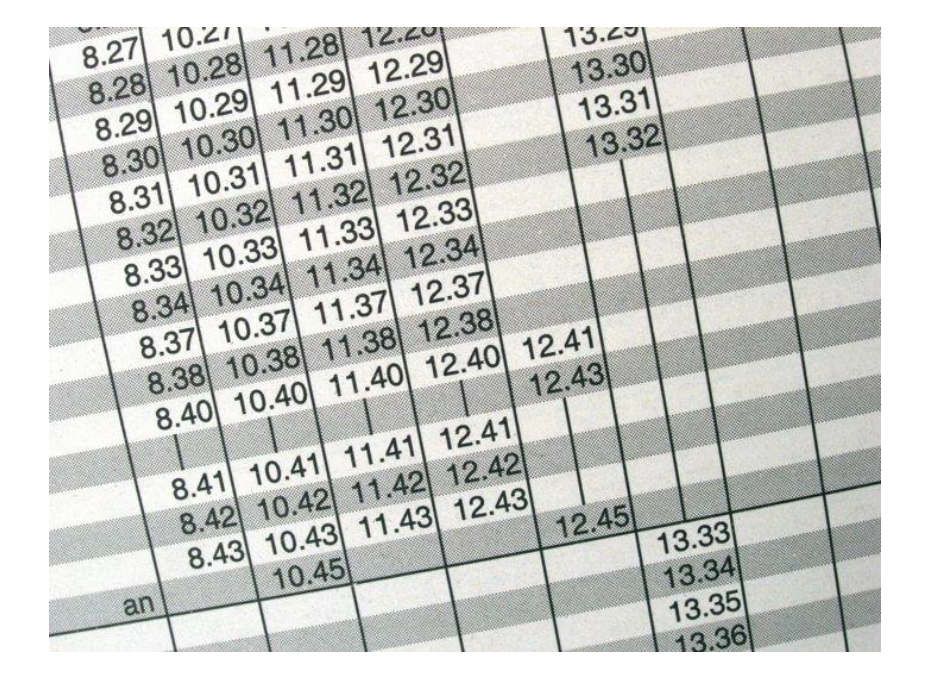

### **Survey**

• I heard about Better Access Charts {yes, no}

• I played around with it {yes, no}

• I use it in at least one project {yes, no}

1. I have already heard about Better Access Charts (BAC)

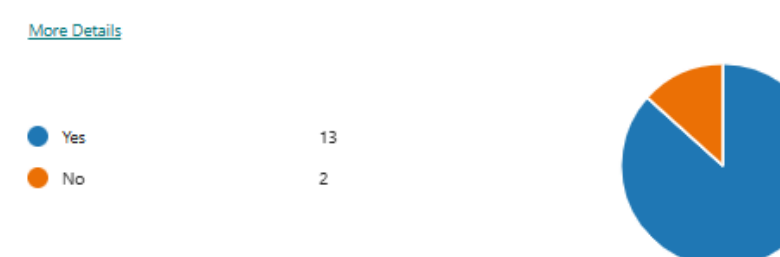

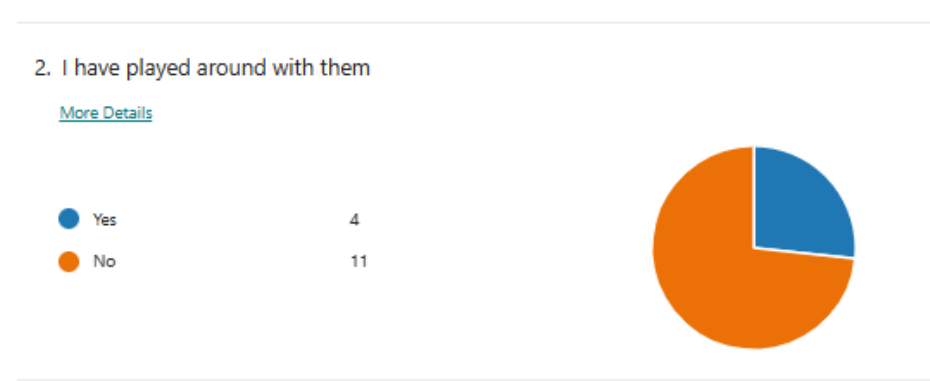

3. I use Better Access Charts in at least one project

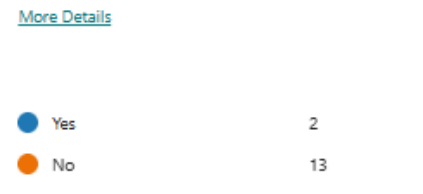

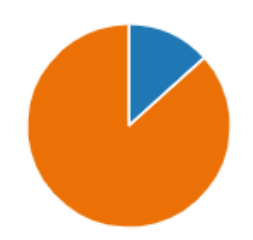

# "DIVIDE AND CONQUER"

Divide a monster class into 20 simple classes

### Initial Situation

#### •Up to version 1.34 we had one big class module

- 1.227 lines of code
- 46 attributes
- •Has developed over time

```
Dim myChart As cls Better Access Chart
Set myChart = New cls Better Access Chart
Set myChart.Control = Me.ctlWebbrowser
myChart.DataSourceObjectName = "tbl DemoData"
myChart.DataSourceDataFieldName = Array("Dataset1", "Dataset2", "Dataset3")
myChart.DataSourceLabelFieldName = "DataLabel"
myChart.DefaultFontFamily = "Arial"
myChart.ShowLegend = True
myChart.DrawChart
```
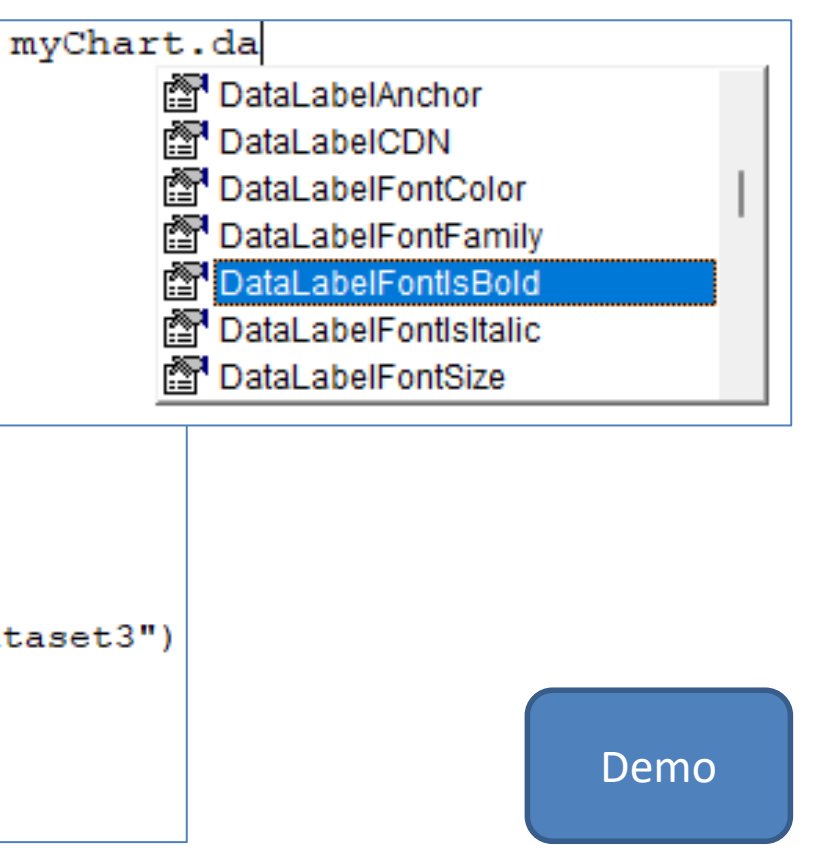

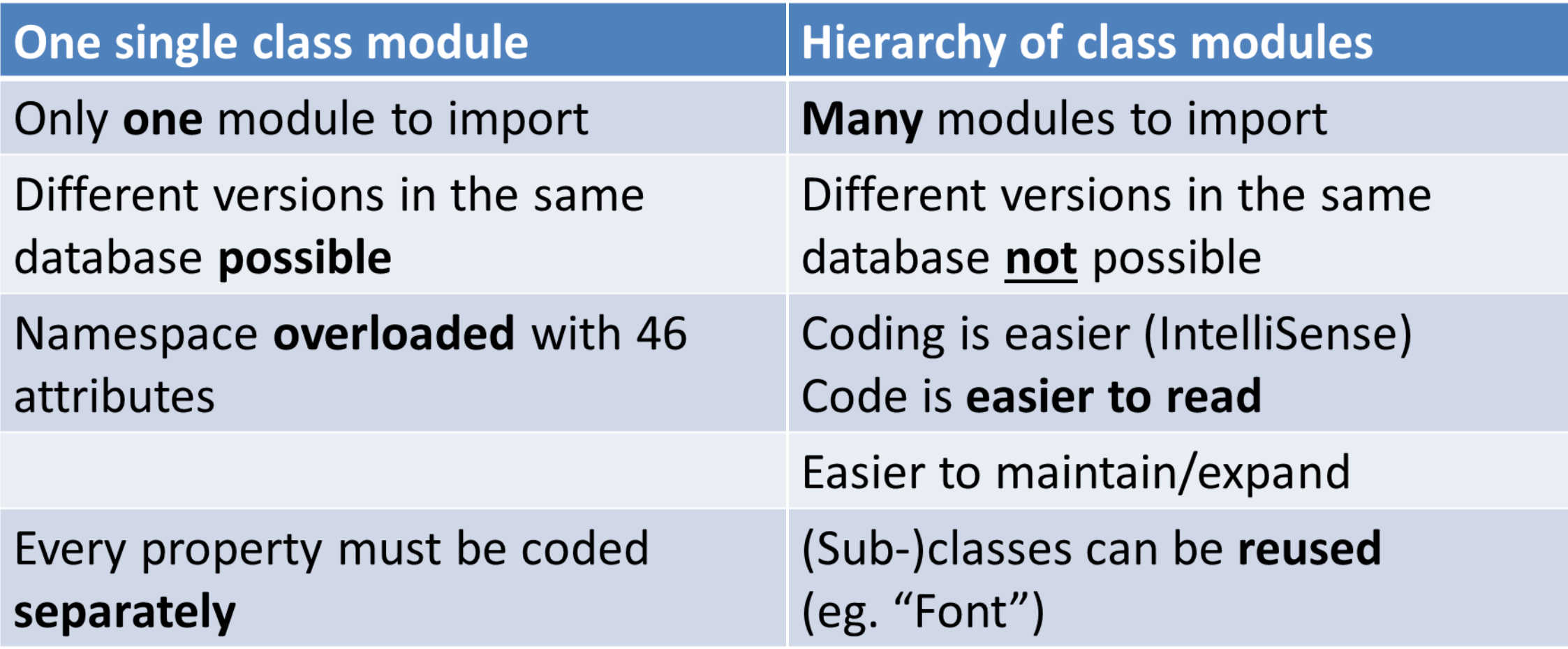

## Hierarchy of classes

#### • Code broken down in 19 smaller class modules

• Big Thanks to [Klaus-Dieter Gundermann](https://www.xing.com/profile/KlausDieter_Gundermann/cv)

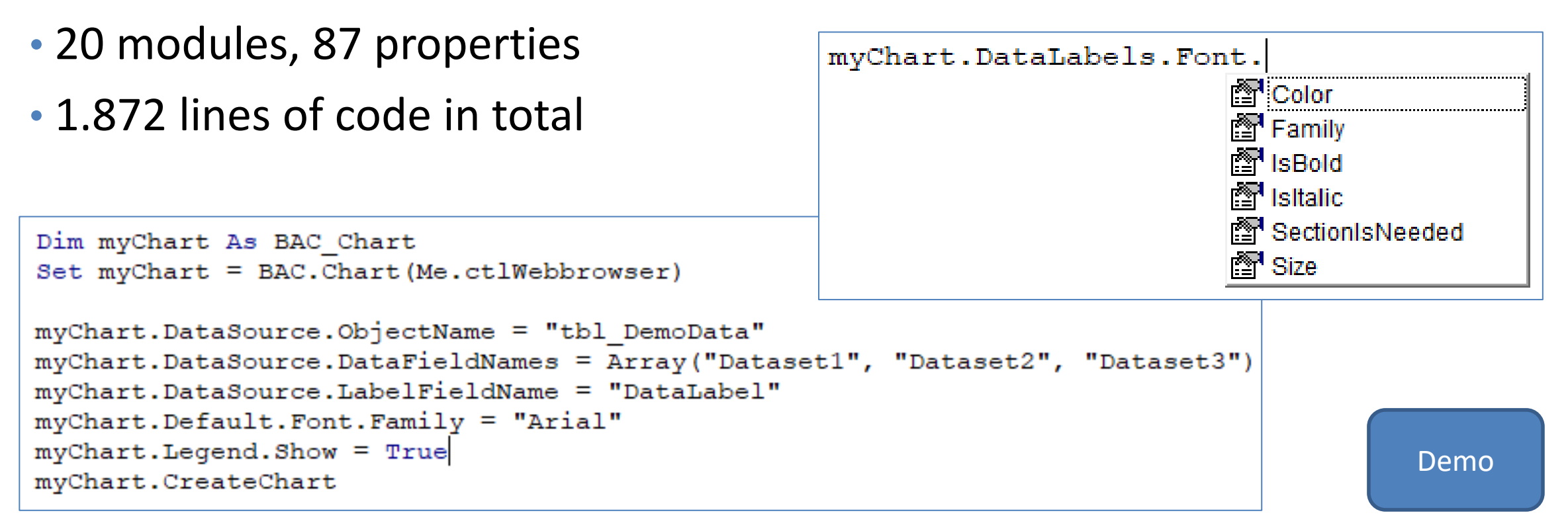

#### Documentation

- BetterAccessCharts
	- o Chart
		- Animation
		- $\blacksquare$  ColorSchema
		- DataLabels
			- $\blacksquare$  Font
		- DataSource
		- Defaults
			- $\blacksquare$  Font
		- **Legend** 
			- $\blacksquare$  Font
		- RadialAxis
		- $\blacksquare$  Title
			- $\blacksquare$  Font
		- $\blacksquare$  XAxis
		- YAxis
- o Helper
- **o** Scripts
	- $\blacksquare$  ChartJs
	- Plugin\_ColorSchemes
	- Plugin\_DataLabels

- All classes with all properties and methods fully documented
- Available on GitHub: [https://github.com/team-moeller/better](https://github.com/team-moeller/better-access-charts/wiki/documentation)[access-charts/wiki/documentation](https://github.com/team-moeller/better-access-charts/wiki/documentation)

# "PICTURES OF YOU"

Take a picture from a chart and put it on a report

### Better Access Chart on a report

- The problem
	- Old web browser control not available in reports
- The solution
	- On a report we can load a picture in an image control
	- We need a picture of the chart saved on disk
- Two steps to success
	- Conceptual considerations
	- Concrete Coding

### Conceptual considerations

• Where to draw the chart?

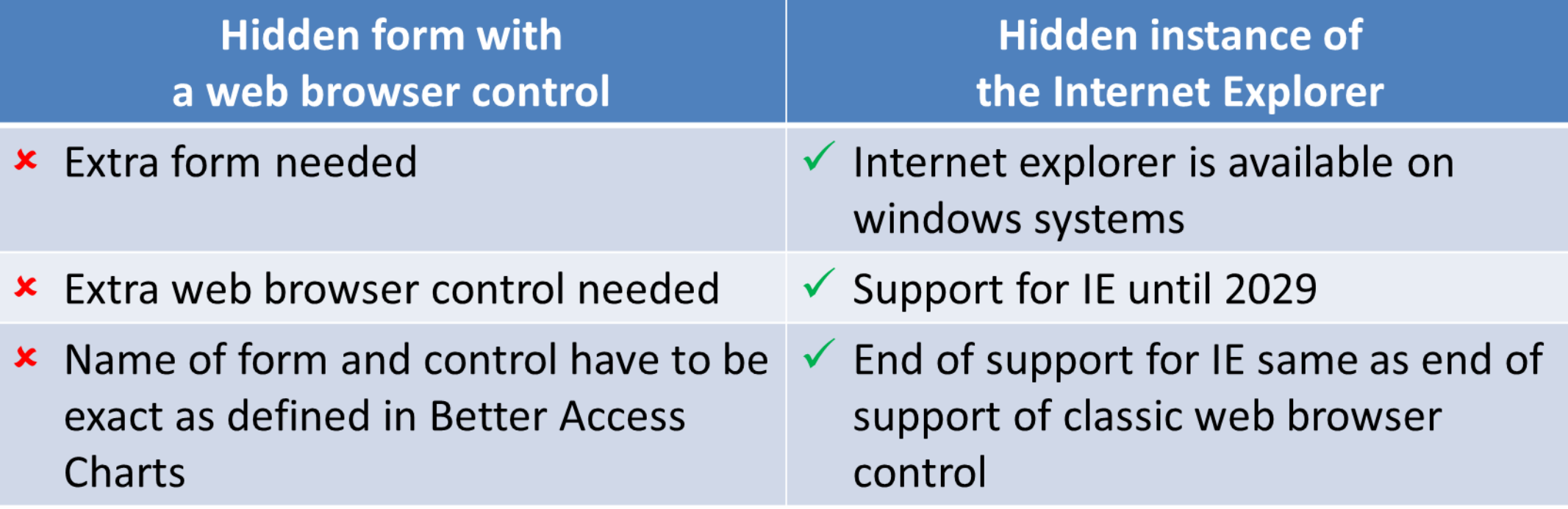

•Obvious solution: Hidden instance of IE

### Solution for reports: Schematic structure

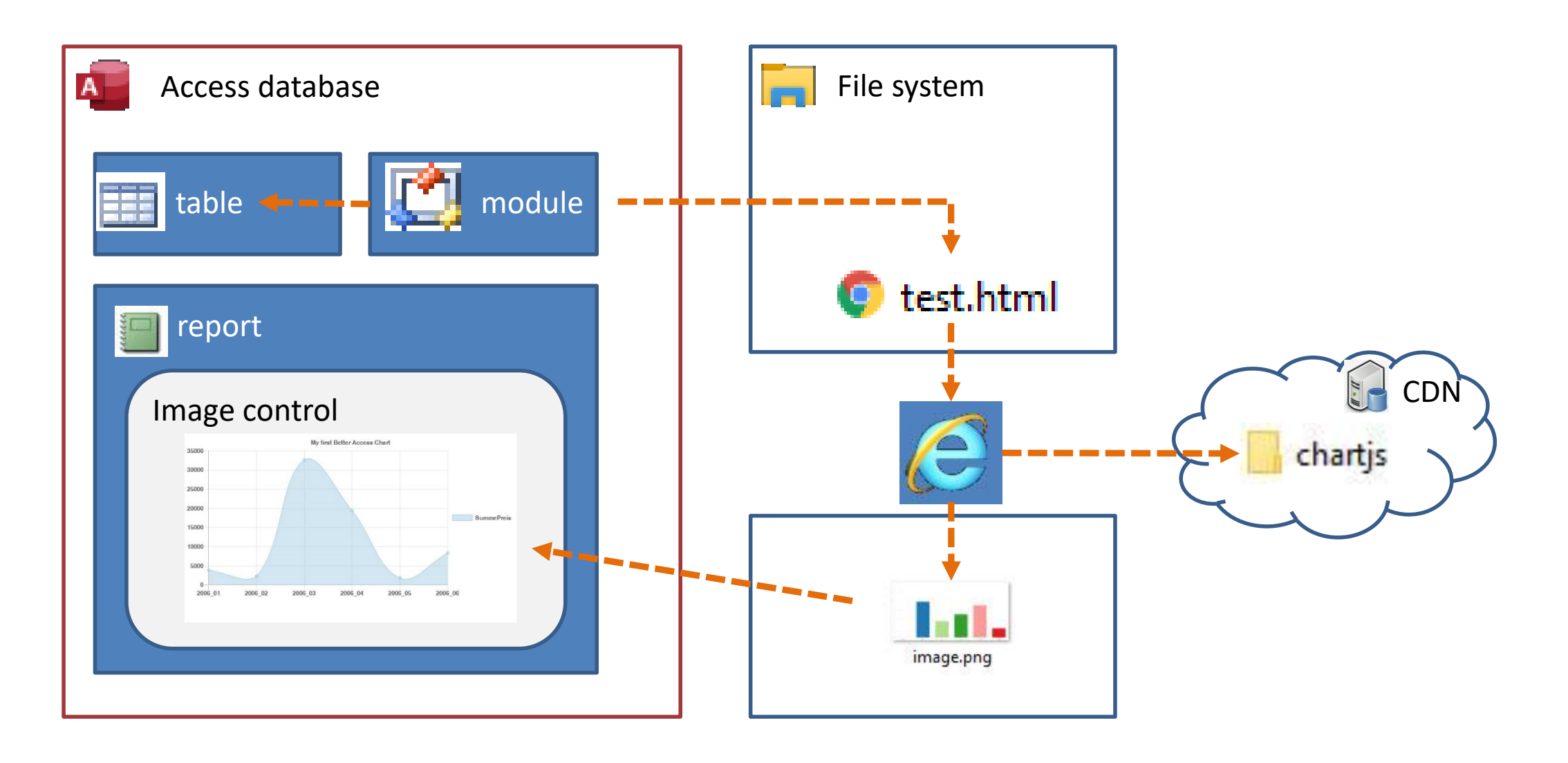

### Concrete coding: Five steps to the goal

- Start IE and load chart
- Get canvas and grab image
- Use exclamation mark if no image available
- Convert image to byte array
- Save to file

Private Sub SaveChartAsImage(ByRef ImageFileName As String) 'Declarations Dim objIE As Object 'As SHDocVw. InternetExplorer 'InternetExplorer Dim objCanvas As Object 'As MSHTML.HTMLCanvasElement 'As HTMLCanvasElement Dim objXML As Object 'As MSXML2.DOMDocument Dim objDocElem As Object 'As MSXML2. IXMLDOMElement Dim objStream As Object 'As ADODB. Stream Dim strImg As String Dim strData As String Dim arr64decode() As Byte

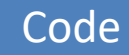

### Unexpected problems to solve

- Size of the chart doesn't fit
	- Problem: The full canvas of IE is used
	- Solution:

Resize IE to size of image control

- Chart is not drawn completely
	- Problem: Animation not finished yet
	- Solution: Deactivate animation

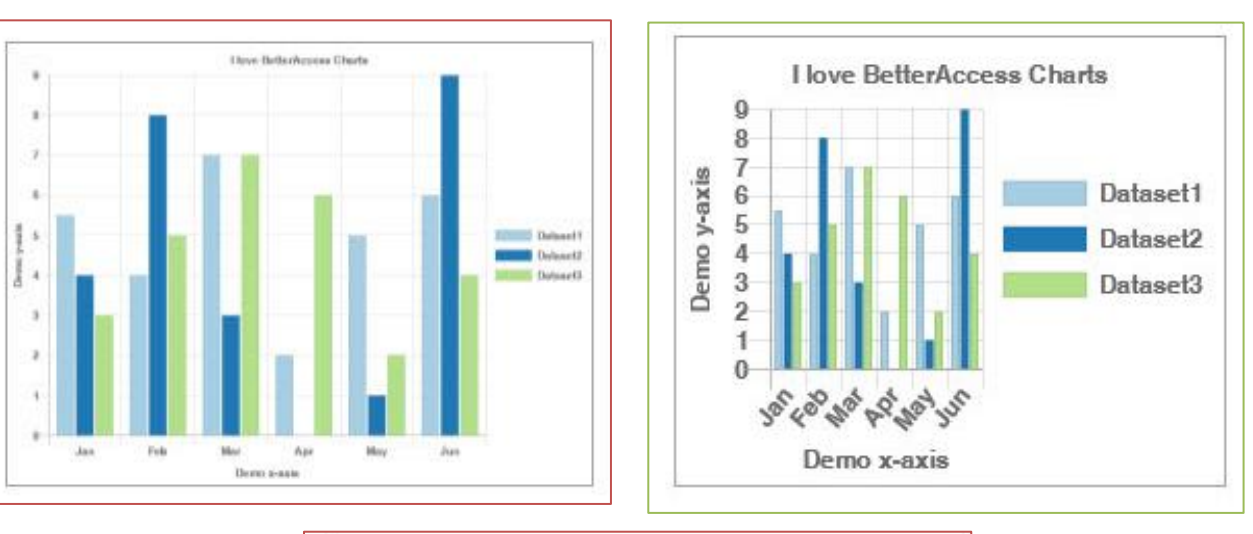

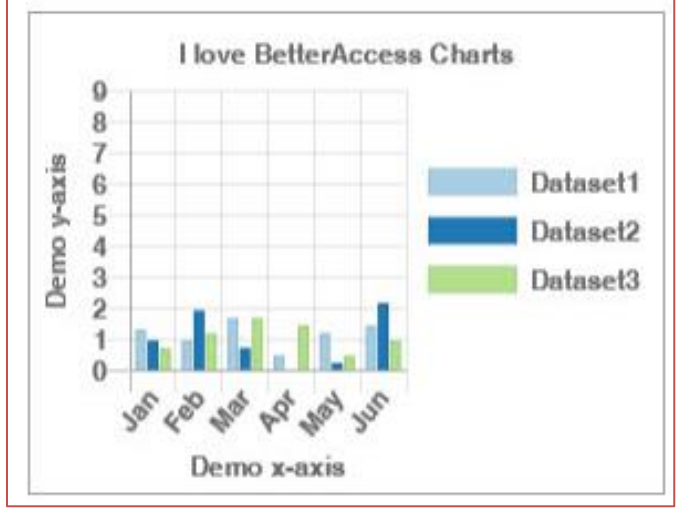

# "YOU ARE FIRED"

#### How to get rid of the HTML file

#### Schematic structure: Load file

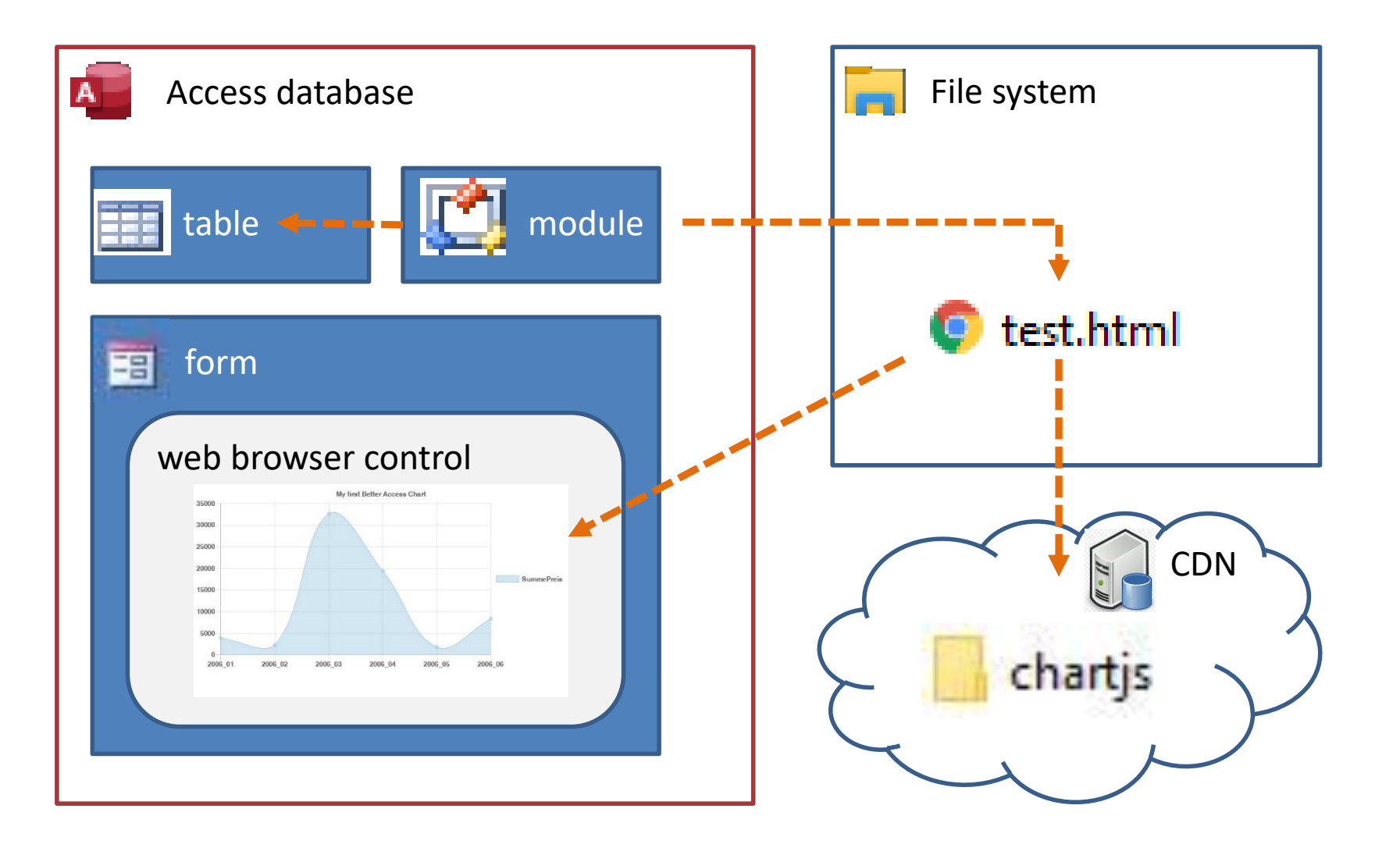

### The 1<sup>st</sup> try

#### • Previous code: Navigate to HTML file

```
Public Sub DrawChart ()
    CreateChartFile
    Control. Object. Navigate getHTMLFileName
End Sub
```
#### •New way: Write HTML code into web browser

```
Public Sub DrawChart()
    With Control. Object. Document
        .Open
        .Write getHtmlString
        .Close
    End With
End Sub
```
Blog:<https://blog.team-moeller.de/2021/10/better-access-charts-keine-html-datei.html>

```
Demo
```
#### Schematic structure: Write HTML code

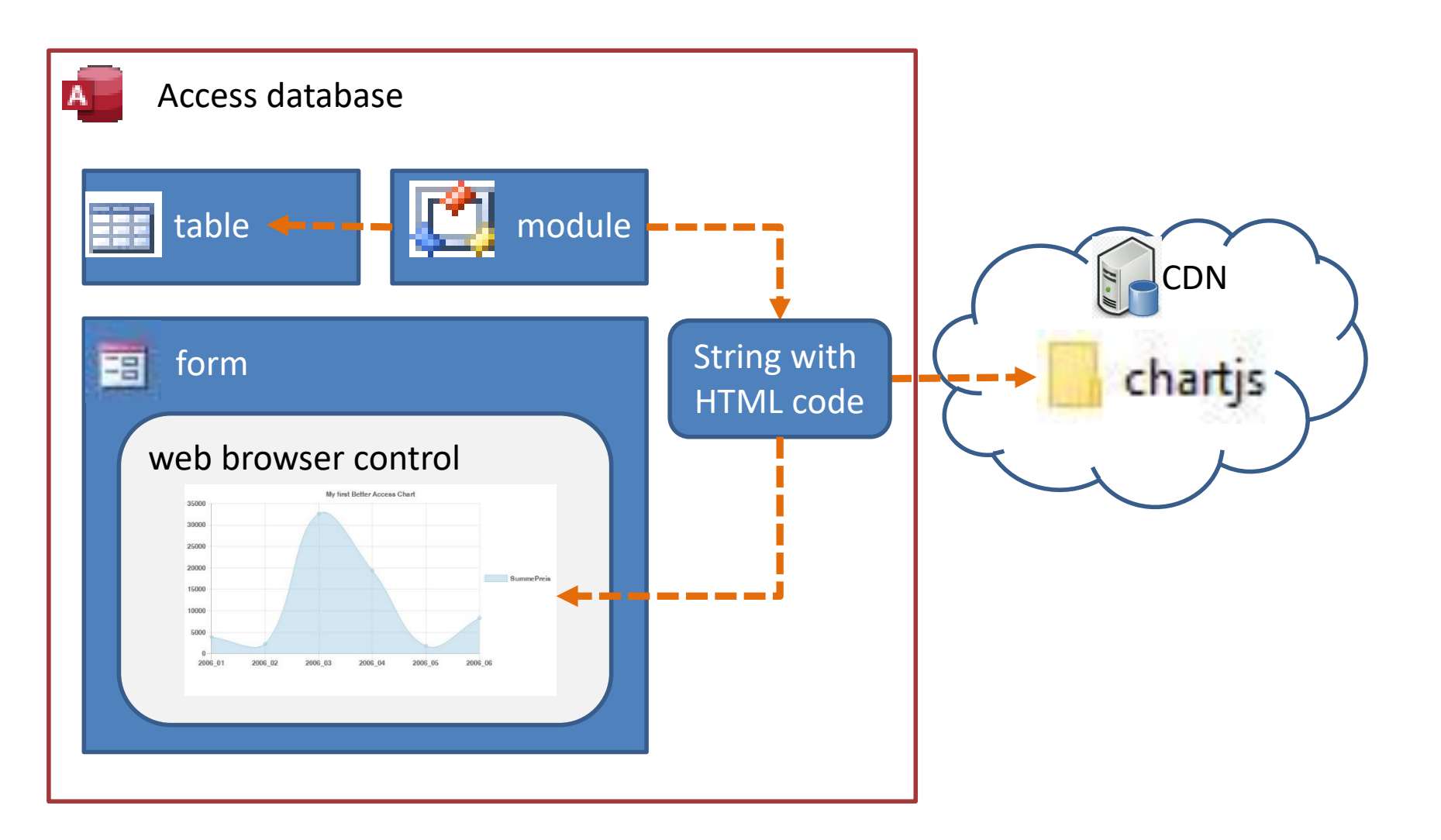

#### One step backwards

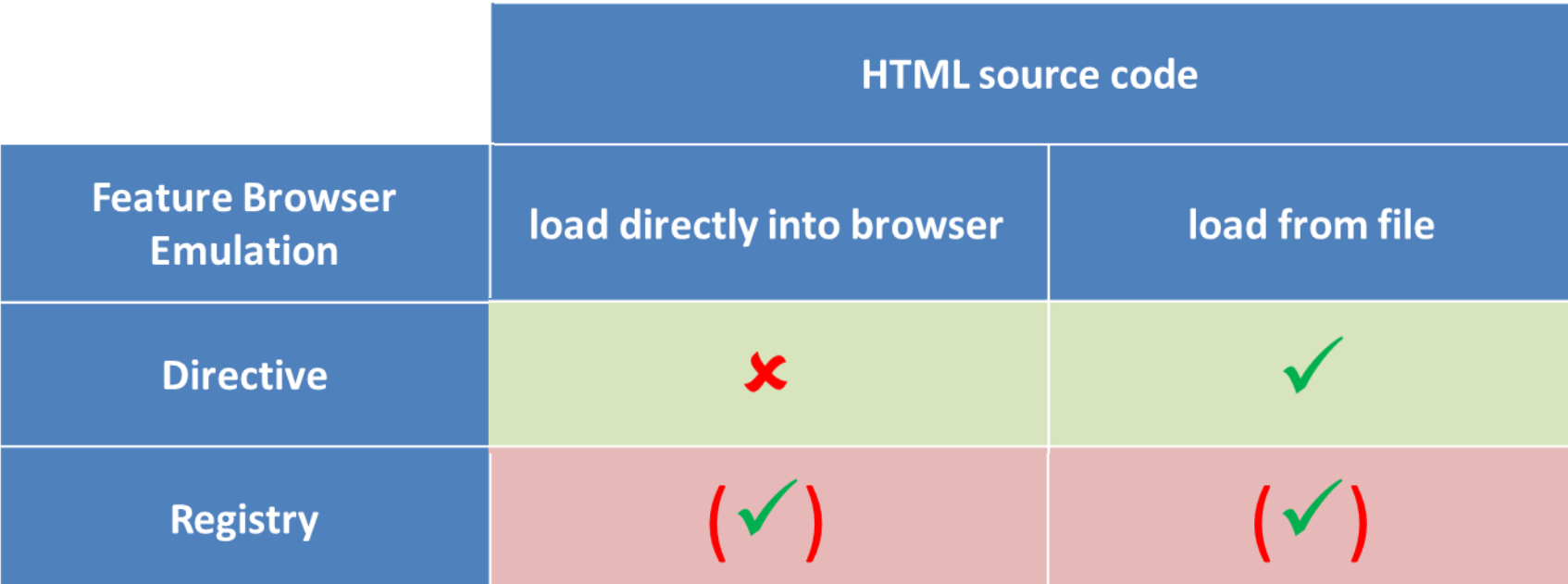

**Directive**: meta http-equiv='X-UA-Compatible' content='IE=Edge'

**Registry**: Computer\HKEY\_CURRENT\_USER\SOFTWARE\Microsoft\Internet Explorer\Main\FeatureControl\FEATURE\_BROWSER\_EMULATION

Blog:<https://blog.team-moeller.de/2021/12/better-access-charts-pivottable-ein.html>

### The 2<sup>nd</sup> try

•Works as expected

- First write a simple HTML file on disk and load this
- Afterwards write HTML code for chart into web browser

```
CreateEmptyHtmlFile
Me.WebBrowserControl.Object.Navigate getHTMLFileName(, True)
Do While Me.WebBrowserControl.Object.Busy Or Me.WebBrowserControl.Object.ReadyState <> 4
    DoEvents
Loop
With Me.WebBrowserControl.Object.Document
                                                                                      Demo
    .Open
    strHtml = BAC.Generator(Me, Me.DataSource.getData(Me.ChartType)).GenerateHTML
    .Write strHtml
    .Close
End With
```
# "LIVING ON THE EDGE"

Challenges with the new Edge browser control

### New Edge browser control available

### •Insert the new control

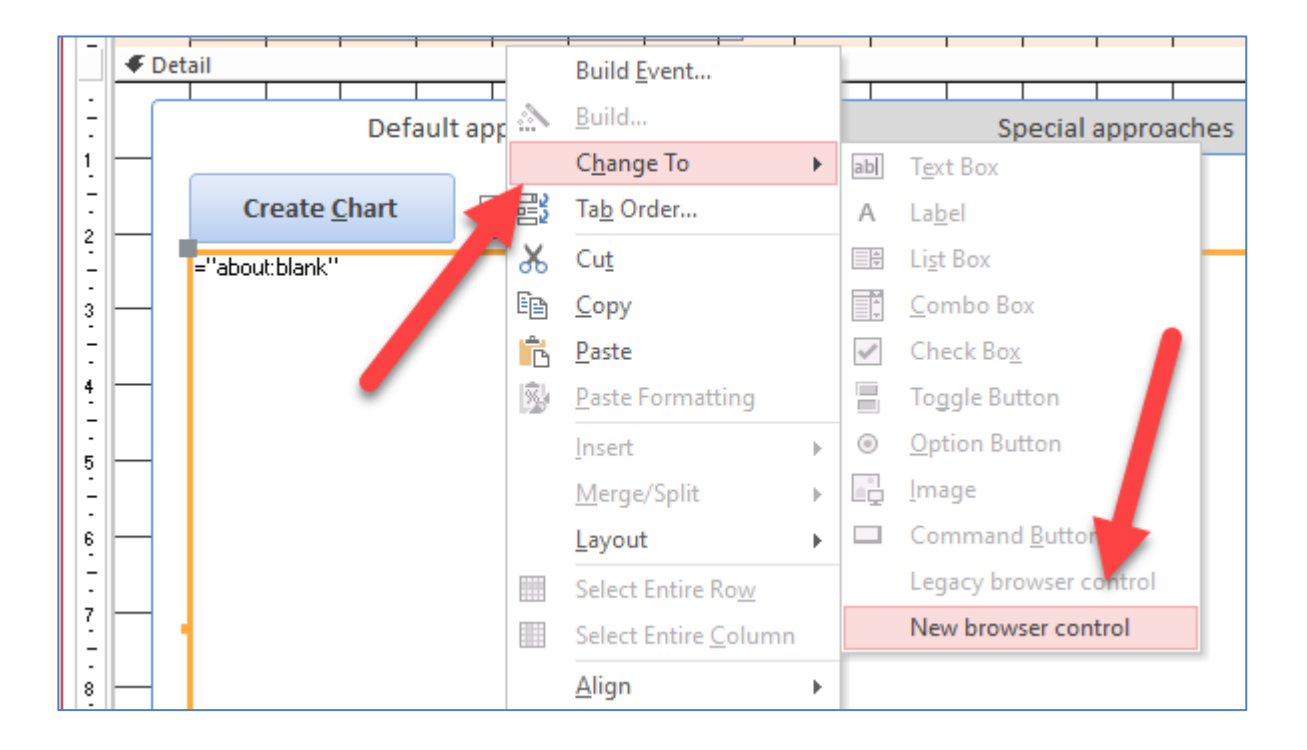

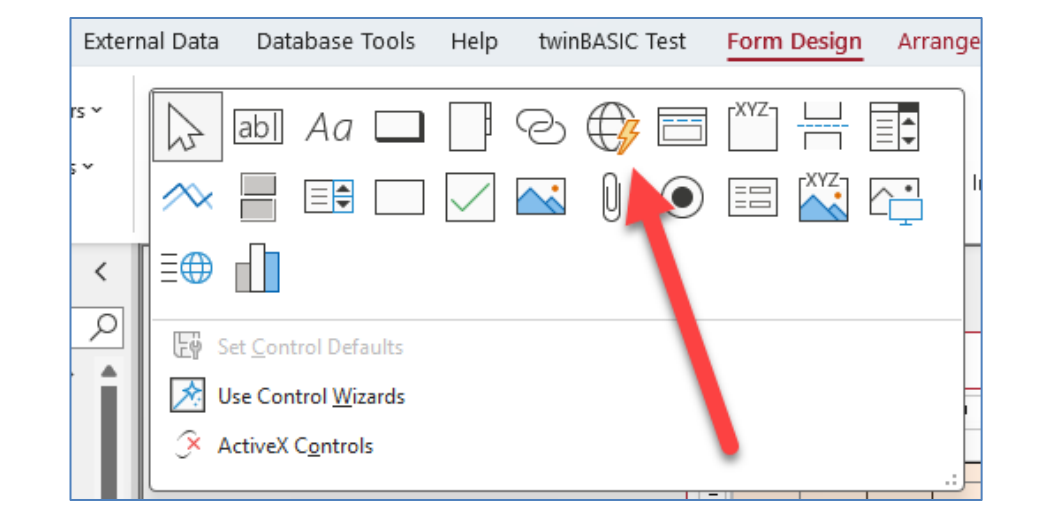

•Replace legacy browser control with Edge browser control

## Security features (Part 1)

- First attempt: load my website
	- [https://team-moeller.de](https://team-moeller.de/)
	- Works as expected, website is shown in control
- Second attempt: try with redirect
	- [http://team-moeller.de](http://team-moeller.de/)
	- Unexpected result, website is shown in local browser
- Solution: Trusted Domains
	- <https://learn.microsoft.com/de-de/office/vba/api/access.edgebrowsercontrol.trusteddomains>

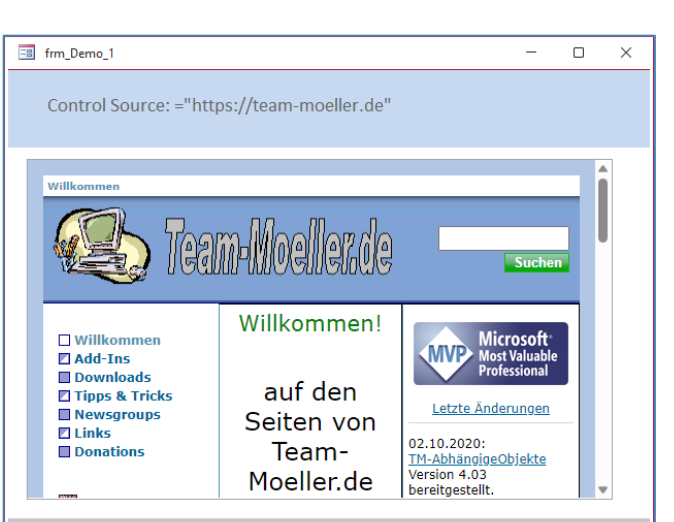

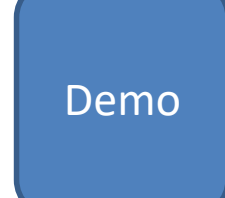

## Security features (Part 2)

- Load simple HTML file
	- =[currentproject].[path] & "\NoScript.html"
	- Unexpected result, website is shown in local browser
- Solution: Prefix with "https://msaccess"
	- ="https://msaccess" & [currentproject].[path] & "\NoScript.html"
	- After about 3 seconds website was loaded
- •Today, try to edit Control Source
	- Prefix is added automatically

• Blog: [https://blog.team-moeller.de/2023/04/sicherheitsfeatures-im-neuen-edge\\_13.html](https://blog.team-moeller.de/2023/04/sicherheitsfeatures-im-neuen-edge_13.html)

### Security features (Part 3)

- Insert JavaScript inline
	- $\checkmark$  Works as expected
- •Use Script Tag with source in the www
	- $\checkmark$  Works as expected
- •Use Script tag with local file
	- Doesn't work, no Action
- Solution: Prefix https://msaccess
	- <script src="https://msaccess/D:/Users/.../Demo\_Script\_EdgeBowserControl.js"></script>

[Demo](Chapter_4/SecurityFeatures.accdb)

**HTML** 

files

## Load HTML code (1)

- •Edge Browser control has no Document property
- •Solution: Use ExecuteJavaScript

```
Dim js As String
      \exists s \& "document.open();"
   = js & "document.write('" & getSimpleHTML &
                                                              \mathbf{u} , \mathbf{u} , \mathbf{u}js = js & "document.close();"
```
Me.ctlEdgeBrowser.ExecuteJavascript js

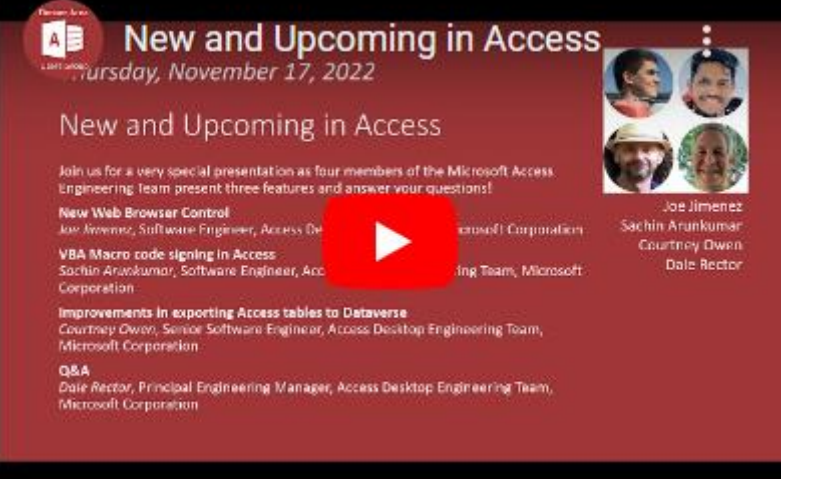

•Previously: Initialize the control with a page

### • Today: This is no longer necessary

• Blog:<https://blog.team-moeller.de/2023/04/html-code-direkt-in-das-neue-edge.html>

## Load HTML code (2)

- •First try: Code didn't work
- •Surprising reason: vbCrLf

```
During the presentation I said that this step 
was no longer necessary. Here I was wrong. 
 Unfortunately, this step is still necessary.
```

```
• Solution: Replace vbCrLf with vbNullString
```

```
Dim js As String
  = js & "document.open();"
js = js & "document.write('" & Replace(getSimpleHTML, vbCrLf, vbNullString)
                                                                               ասկեր
js = js & "document.close();"
Me.ctlEdgeBrowser.ExecuteJavascript js
```
• Blog:<https://blog.team-moeller.de/2023/04/html-code-direkt-in-das-neue-edge.html>

[Demo](Chapter_4/LoadHtmlCode.accdb)

### Load HTML code (3)

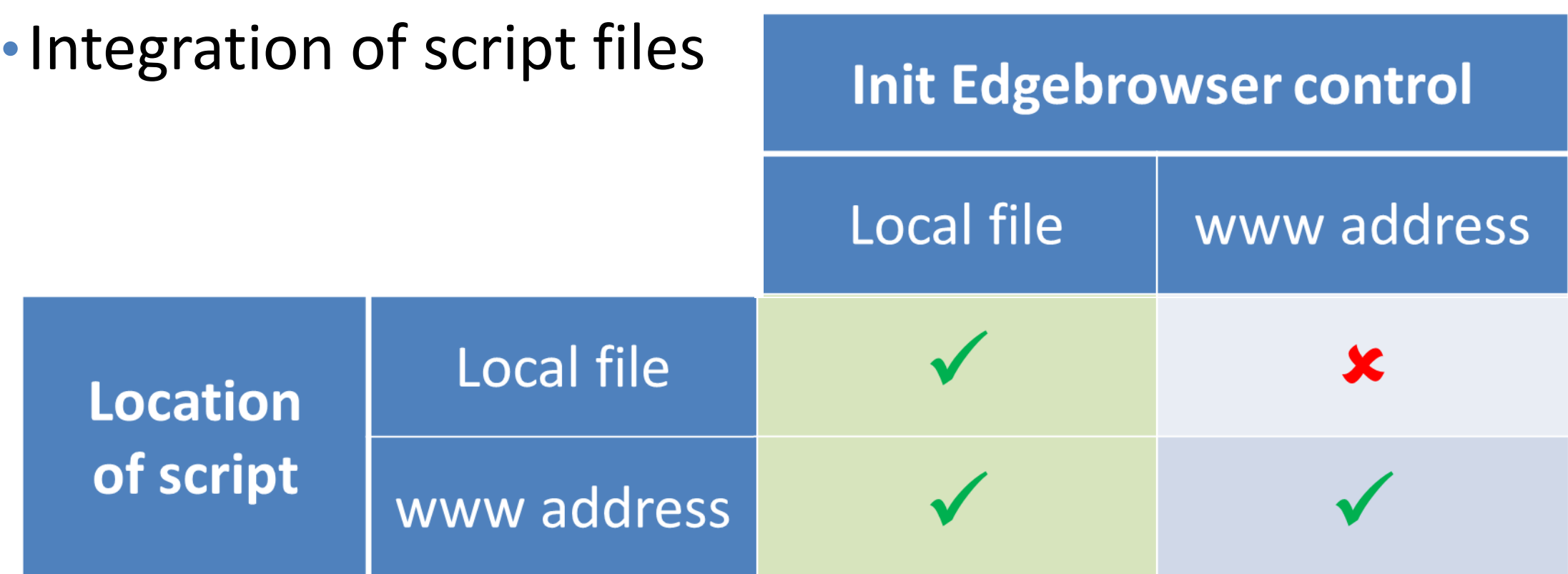

• Blog:<https://blog.team-moeller.de/2023/04/html-code-direkt-in-das-neue-edge.html>

## Load HTML code (4)

- •Summary:
- Loading HTML code directly into the Edge browser control is possible
- It is executed via JavaScript (see code above)
- (Works only if control is already "initialized" with a source)
- The HTML code must not contain vbCrLf
- When integrating script files, the initialization of the Edge browser control and the storage location of the script file must be taken into account

<sup>•</sup> Blog:<https://blog.team-moeller.de/2023/04/html-code-direkt-in-das-neue-edge.html>

### First version with Edge browser control

#### •Version 3.03, Pre-release

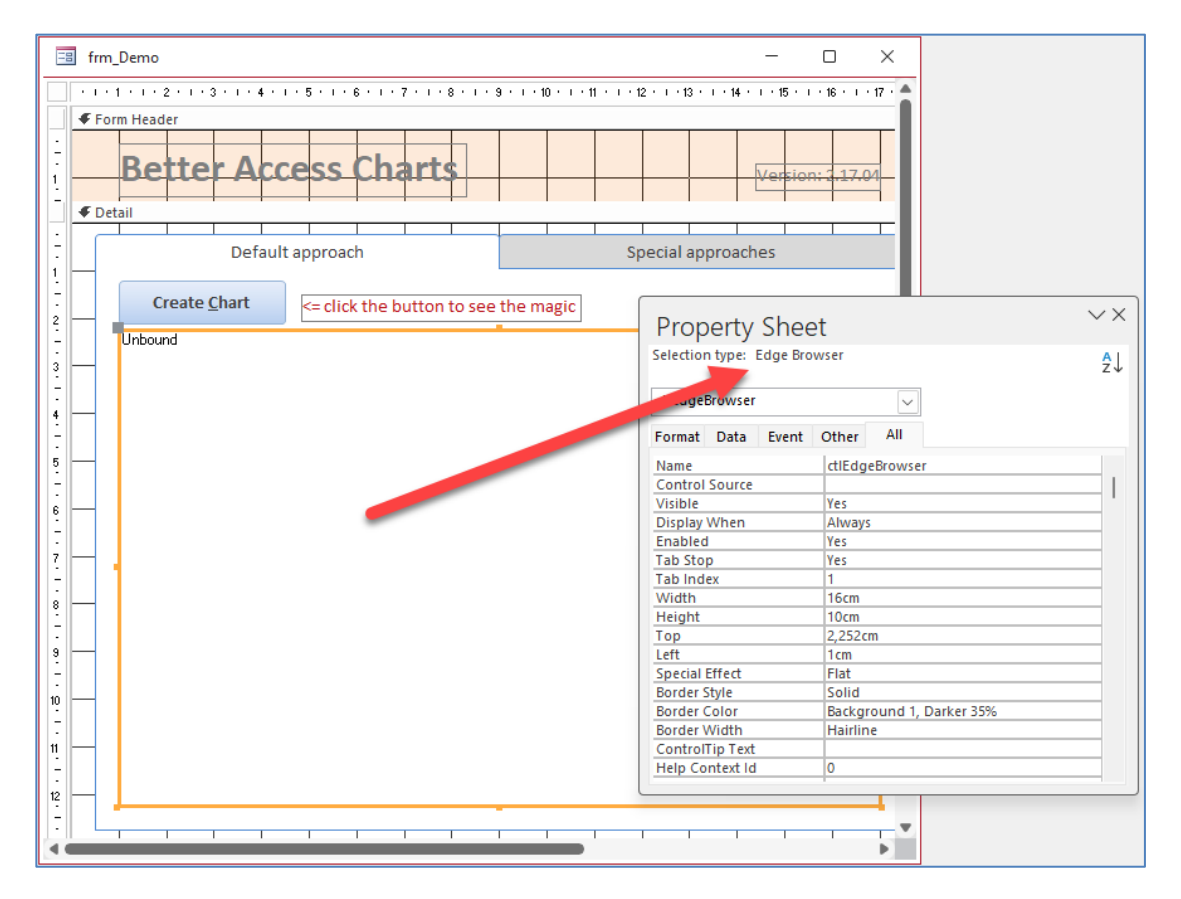

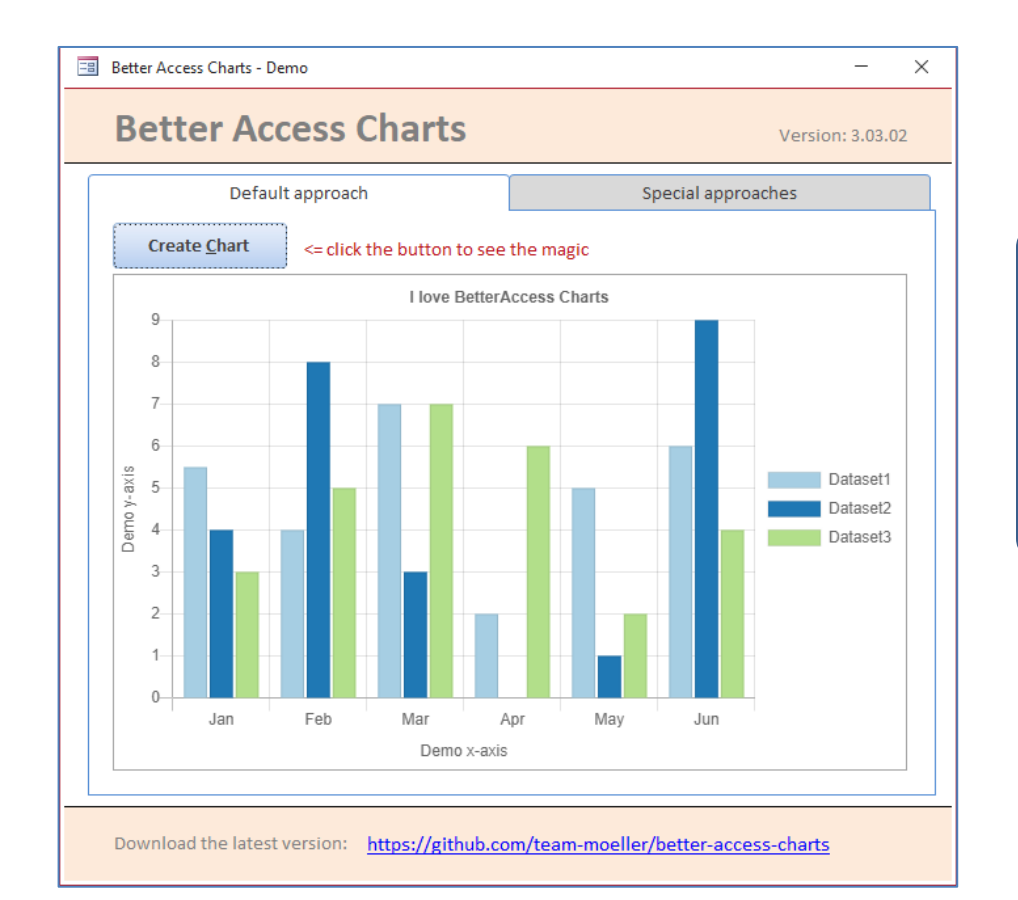

# "NEW KIDS ON THE BLOCK"

Adjustments to run Chart.js v3 & v4

### Chart.js: Update to version 3

- First attempt with legacy browser control not successful
- Results of investigation
	- Developers of [Chart.js stopped supporting IE](https://github.com/chartjs/Chart.js/issues/8042)
- Idea:
	- Fill the gap with so-called [polyfills](https://en.wikipedia.org/wiki/Polyfill_(programming))
- Final result
	- So-called [Arrow functions](https://en.wikipedia.org/wiki/Anonymous_function) are used
	- **New syntax** cannot be provided using polyfills or similar constructs
- Summary: We have to use the new Edge browser control

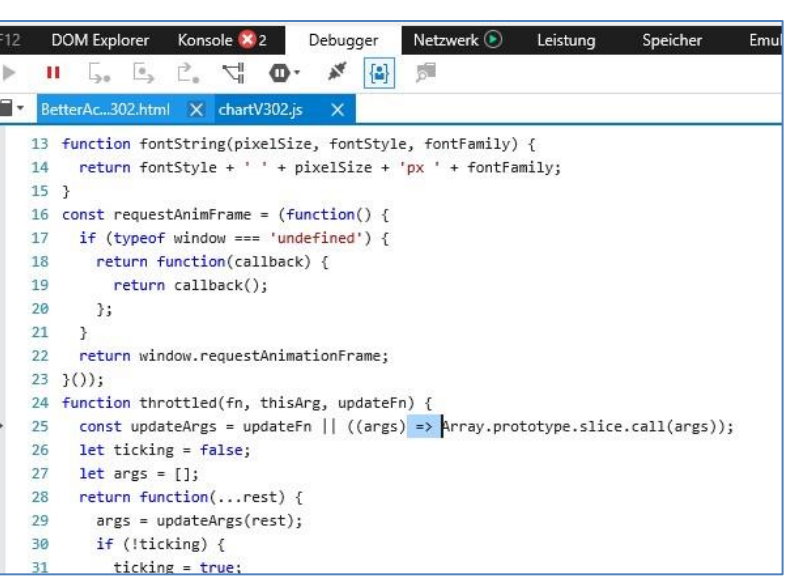

### Adaptation to Chart.js v3 & v4

- First problem: Plug-In for colours
	- Used so far: [colorschemes](https://github.com/nagix/chartjs-plugin-colorschemes)
		- Not compatible with v3
	- New Plug-In: [autocolors](https://github.com/kurkle/chartjs-plugin-autocolors)
- Second challenge:
	- Number of breaking changes in v3
	- [3.x Migration Guide](https://www.chartjs.org/docs/3.0.2/getting-started/v3-migration.html) very helpful
- Adaption to  $v4$ 
	- Small number of breaking changes
	- [4.x Migration Guide](https://www.chartjs.org/docs/4.0.1/migration/v4-migration.html) helpful

#### **3.x Migration Guide**

Chart.js 3.0 introduces a number of breaking changes. Chart.js 2.0 was released in April 2016. In the years since then, as Chart.js has grown in popularity and feature set, we've learned some lessons about how to better create a charting library. In order to improve performance, offer new features, and improve maintainability, it was necessary to break backwards compatibility, but we aimed to do so only when worth the benefit. Some major highlights of v3 include:

#### **4.x Migration Guide**

Chart.js 4.0 introduces a number of breaking changes. We tried keeping the amount of breaking changes to a minimum. For some features and bug fixes it was necessary to break backwards compatibility, but we aimed to do so only when worth the benefit.

## Changes since using v3 & v4

- Some functional changes were made:
	- Plug-In "colorschema" replaced by "autocolors"
	- Axis: Properties "StepSize" and "Type" added
	- SubTitle added (same properties as Title)
	- Chart updates without delay
	- Font.Style (as replacement for Font.IsItalic)
	- Font.Weight (as replacement for Font.IsBold)
	- Horizontal (for Bar- and Line-charts)
- Today: Version 4.4.1 of Chart.js is supported

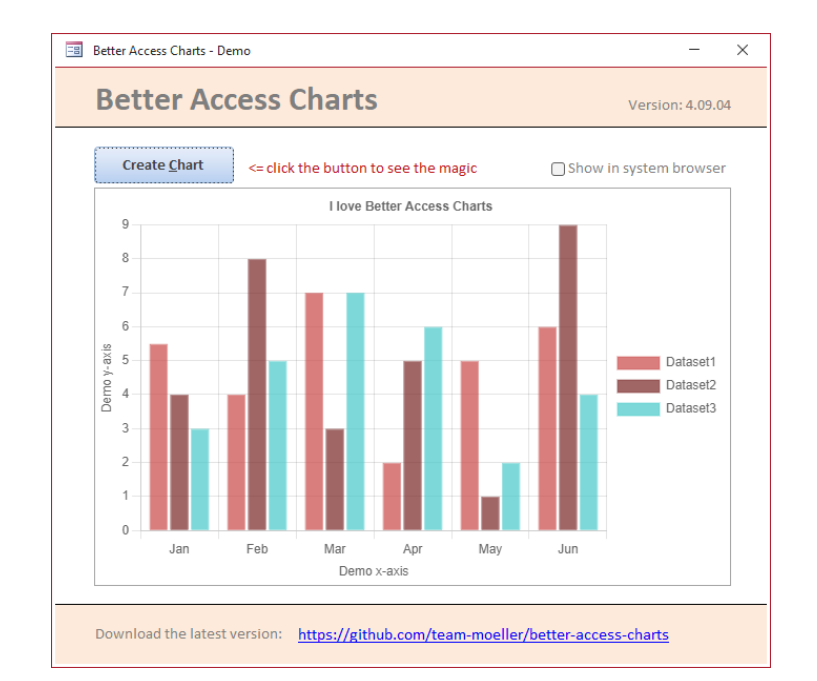

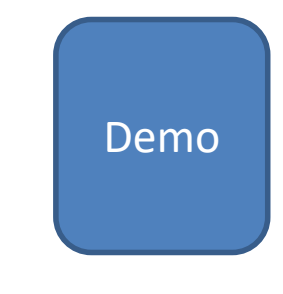

## **RESOURCES**

Links, Links and more Links

## Links

- GitHub Project: Better Access Charts
	- <https://github.com/team-moeller/better-access-charts>
- Blog posts on Better Access Charts
	- <https://blog.team-moeller.de/search/label/Better%20Access%20Charts>
- Better Access Charts Wiki
	- <https://github.com/team-moeller/better-access-charts/wiki>
- Roadmap to Better Access Charts
	- <https://github.com/team-moeller/better-access-charts/wiki/roadmap>
- Documentation on Better Access Charts
	- <https://github.com/team-moeller/better-access-charts/wiki/documentation>
- Releases on Better Access Charts
	- <https://github.com/team-moeller/better-access-charts/releases>

### Links

- Chart.js Homepage
	- <https://www.chartjs.org/>
- Chart.js Documentation
	- <https://www.chartjs.org/docs/latest/>
- Chart.js Samples
	- <https://www.chartjs.org/docs/latest/samples>
- YouTube Video "Getting Started With Chart.js"
	- <https://www.youtube.com/watch?v=sE08f4iuOhA&t=761s>
- Curated list on Chart.js
	- <https://github.com/chartjs/awesome>

### Links

- EdgeBrowserControl object (Access)
	- <https://learn.microsoft.com/en-us/office/vba/api/access.edgebrowsercontrol>
- WebBrowserControl object (Access)
	- <https://docs.microsoft.com/en-us/office/vba/api/access.webbrowsercontrol>
- Everything You Never Wanted to Know … Modern WebBrowser Control
	- [https://www.devhut.net/everything-you-never-wanted-to-know-about-the-access-modern-web-browser](https://www.devhut.net/everything-you-never-wanted-to-know-about-the-access-modern-web-browser-control/)[control/](https://www.devhut.net/everything-you-never-wanted-to-know-about-the-access-modern-web-browser-control/)
- Everything You Never Wanted to Know … WebBrowser Control
	- [https://www.devhut.net/2019/10/18/everything-you-never-wanted-to-know-about-the-access-webbrowser](https://www.devhut.net/2019/10/18/everything-you-never-wanted-to-know-about-the-access-webbrowser-control/)[control/](https://www.devhut.net/2019/10/18/everything-you-never-wanted-to-know-about-the-access-webbrowser-control/)
- Security Features in the New Browser Control
	- <https://nolongerset.com/trusteddomains/>

**Access Europe session Wed 6 Mar 2024**

# BETTER ACCESS CHARTS

The Next generation

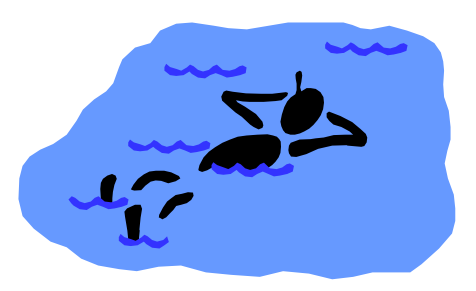

**Thomas Möller, [www.Team-Moeller.de](http://www.team-moeller.de/)**